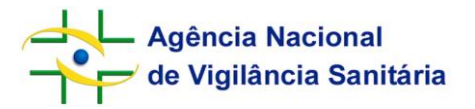

## **Orientação para Peticionamento Eletrônico com**

## **Protocolo On-line de Produtos para Saúde**

### **1. Apresentação**

A Gerência Geral de Tecnologia de Produtos para Saúde - GGTPS vem trabalhando junto à Gerência Geral de Tecnologia da Informação - GGTIN para implementar uma evolução no Sistema de Peticionamento Eletrônico, de forma a permitir que os documentos submetidos à análise pela GGTPS sejam peticionados e protocolizados eletronicamente. Assim, não mais será necessário que as empresas encaminhem documentos físicos para que a GGTPS proceda as análises por meio do Sistema Datavisa.

A Anvisa inaugurou no dia 21 de janeiro de 2019, no seu Sistema de Peticionamento Eletrônico, o Cumprimento Eletrônico de Exigência para a GGTPS. A novidade possibilita que as empresas enviem eletronicamente os documentos necessários ao atendimento das notificações de exigência recebidas em decorrência das análises das petições.

Com essas ações, a Anvisa busca agilizar o trâmite de documentos submetidos à análise da GGTPS de forma segura, com redução significativa de custos administrativos e logísticos, tanto para empresas como para a própria Agência, tornando mais rápido o acesso dos serviços de saúde e da população em geral aos dispositivos médicos regularizados no Brasil.

### **2. Peticionamento Eletrônico de Produtos para Saúde**

O Peticionamento Eletrônico de produtos para saúde foi evoluído e futuramente será o único meio para submissão de processos e petições destinados à GGTPS.

Em uma primeira etapa, desde 21 de janeiro de 2019, foi disponibilizado no Sistema de Peticionamento Eletrônico o Cumprimento Eletrônico de Exigência, possibilitando às empresas o envio eletrônico dos documentos necessários ao atendimento das notificações de exigência recebidas em decorrência das análises nas petições.

Para enviar os documentos, basta que o usuário faça login no Sistema de Peticionamento Eletrônico e clique na opção "Cumprimento Eletrônico de Exigência". Após esses passos, deverá ser informado o número do expediente da Notificação de Exigência, para que o usuário seja direcionado à tela de carregamento de arquivos. Atendidos os passos anteriores, o cumprimento de exigência será protocolado automaticamente e disponibilizado para análise da GGTPS.

A partir do dia **26 de fevereiro de 2019**, os códigos de assunto de petições secundárias (alterações, revalidações, aditamentos, cancelamentos, retificações, entre outros) também estarão disponíveis para peticionamento e protocolo eletrônicos, e ainda no primeiro semestre de 2019, haverá disponibilização do peticionamento eletrônico também para os códigos de assunto de petições primárias.

Antes da implementação do sistema (26/2/2019) não será possível realizar protocolos on-line.

# **Agência Nacional** de Vigilância Sanitária

Petições que tenham sido preparadas para protocolo físico antes da implantação do peticionamento eletrônico permanecerão sendo recebidas pela Anvisa.

As principais características do peticionamento eletrônico com protocolo on-line são as seguintes:

- 1) Os formulários de petição são preenchidos diretamente no Sistema de Peticionamento em versão eletrônica e já ficam automaticamente gravados na base de dados da Anvisa;
- 2) Os formulários são enviados eletronicamente para a Anvisa;
- 3) Toda a documentação solicitada no checklist do Código de Assunto deve ser entregue em versão eletrônica, sendo anexadas ao sistema durante o processo de peticionamento;
- 4) Comprovante de quitação da Taxa de Fiscalização de Vigilância Sanitária (TFVS) é gerado eletronicamente após confirmação do pagamento;
- 5) A documentação e os formulários são protocolados eletronicamente na Anvisa.

Os usuários credenciados das empresas seguirão utilizando o mesmo "caminho" dentro do Portal da Anvisa (Peticionamento Eletrônico >> Petição Eletrônica e pagamento de taxa), no entanto, ao selecionar um dos códigos de assunto de petição secundária da GGTPS, será apresentado um formulário em que os documentos eletrônicos deverão ser carregados. Cada item de check list exige que, no mínimo, um arquivo seja anexado. Após o carregamento de todos os arquivos necessários, a Taxa de Fiscalização de Vigilância Sanitária (TFVS) é gerada e o peticionamento concluído. Após o pagamento da taxa pela empresa solicitante, o protocolo online é gerado automaticamente na Anvisa (Sistema Datavisa), podendo a tramitação ser acompanhada pelo Sistema de Consulta à Situação de Documentos, disponível no Portal da Agência.

Ressalta-se que, após a implementação definitiva do Sistema de Peticionamento Eletrônico de produtos para saúde, não mais serão aceitos documentos físicos (impressos), exceto em casos excepcionais.

### **3. Pontos importantes**

Como existem centenas de empresas que encaminham petições diariamente para a GGTPS, é necessário que todos os usuários tenham conhecimento dessa transição. Assim, destacamos algumas informações importantes para que as petições sejam instruídas adequadamente.

**Login** – O mecanismo de acesso ao Peticionamento Eletrônico permanece o mesmo, sendo mantidos também os usuários cadastrados e respectivas senhas de cada empresa.

**Seleção de código de assunto** – Alguns códigos de assunto podem ter modificações em seus descritivos.

**Check list** – Todos os check list de códigos de assunto sofrerão modificações para que reflitam somente os documentos necessários para cada tipo de petição.

**Item não aplicável** – Caso existam itens de check list não aplicáveis para uma determinada petição, o usuário deverá anexar um arquivo informando em seu conteúdo a não aplicabilidade e a justificativa.

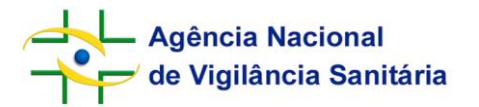

**Formato de arquivo** – Os arquivos eletrônicos a serem carregados no sistema podem ser dos tipos XLS, XLSX, PDF, DOC, DOCX, JPEG ou PNG. Para documentos digitalizados utilizar a seguinte configuração: Tipo/formato do arquivo: PDF; Resolução das imagens: 300 dpi; Tamanho do documento: padrão A4 (21cm x 29,7cm); Cor: preto e branco, exceto quando a utilização de cor seja essencial à análise documental, como por exemplo, na apresentação de lay out de embalagens e materiais; Reconhecimento Óptico de Caracteres (OCR) aplicado; Tamanho máximo do arquivo: 20 MB. Se necessário, é possível carregar mais de um arquivo para um mesmo item de check list. Caso o arquivo tenha sido particionado, em função do seu tamanho, deverá ser incluída em sua nomenclatura a palavra "parte" com o número sequencial respectivo. Exemplo: *Documento parte1.pdf, Documento parte2.pdf, Documento parte3.pdf*. Utilizar marcadores, hiperlinks e busca de texto que facilitem a navegação pelo documento.

**Assinatura digital** – Com a finalidade de manter a integridade e a autenticidade dos documentos enviados em suporte eletrônico, estes devem estar assinados digitalmente por representante legalmente autorizado da empresa (representante legal e responsável técnico, quando aplicável), com a utilização de certificados do tipo e-CNPJ ou e-CPF, emitidos por autoridades certificadoras reconhecidas pela Infraestrutura de Chaves-Públicas Brasileira - ICP/Brasil. Caso taisrepresentantes não detenham os certificados digitais, serão aceitas assinaturas manuscritas digitalizadas nos documentos.

**Taxa de Fiscalização de Vigilância Sanitária (TFVS)** – A TFVS é gerada ao final do peticionamento. O pagamento da taxa no sistema bancário determina a geração do protocolo on-line.

**Protocolização de petições isentas de TFVS** – Para as petições isentas de taxa, uma vez concluído o fluxo de peticionamento eletrônico, a protocolização on-line é imediata.

**Protocolização de petições com incidência de TFVS** – Para as petições em que a TFVS é aplicada, o protocolo é gerado em até um dia útil após o seu pagamento no sistema bancário.

**Folha de rosto** – As folhas de rosto disponíveis no Portal da Anvisa são aplicáveis somente ao peticionamento manual, sendo dispensadas nas petições eletrônicas.

**Transferência de titularidade e cancelamento por transferência** – As petições de transferência de titularidade e de cancelamento por transferência deverão ser elaboradas normalmente pelo peticionamento manual ou eletrônico, mas deverão ser encaminhadas obrigatoriamente pelo protocolo físico (postal ou presencial) da Anvisa.

**Cumprimento Eletrônico de Exigência** – Os cumprimentos de exigência têm sido recebidos eletronicamente por meio do Sistema de Peticionamento Eletrônico. A Gerência de Gestão Documental e Memória Corporativa (Gedoc) vai devolver os cumprimentos de exigência protocolizados em papel quando for identificado o recebimento de cumprimento eletrônico de exigência para um mesmo expediente.

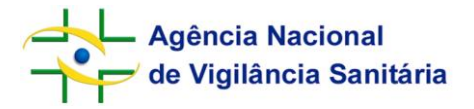

### **Roteiro para o peticionamento**

Acessar <http://portal.anvisa.gov.br/sistema-de-peticionamento>

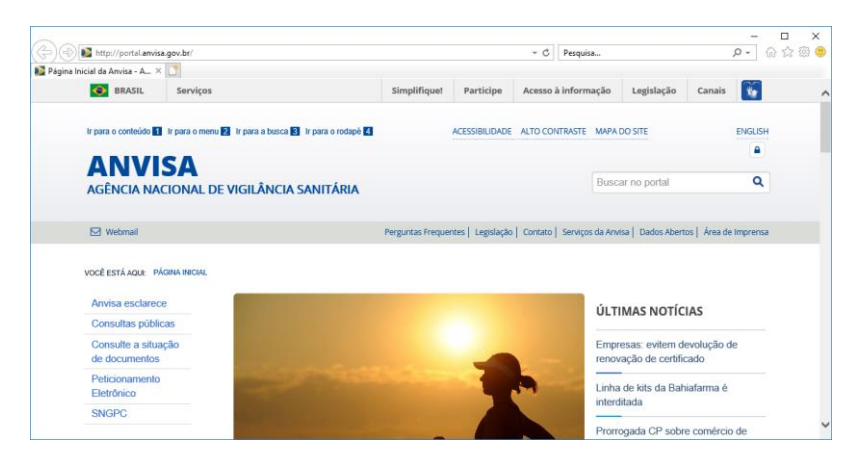

Realizar login no sistema utilizando e-mail e senha previamente cadastrados.

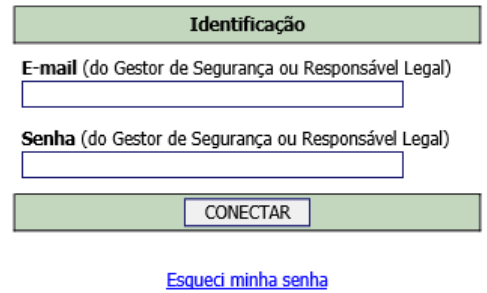

**Tela Principal** 

Selecionar a opção "Petição eletrônica e pagamento de taxa".

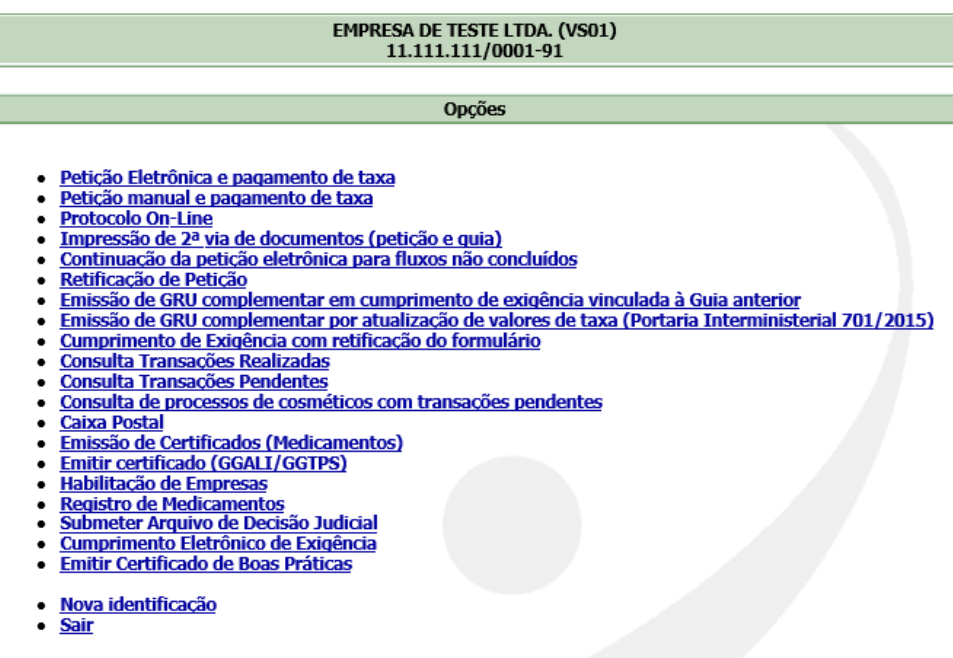

 $\mathcal{L}_{\mathcal{A}}$  is a set of the set of  $\mathcal{L}_{\mathcal{A}}$ 

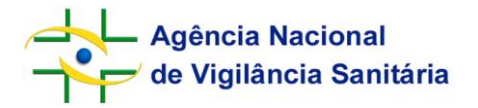

Identificar área e pesquisar o assunto de interesse.

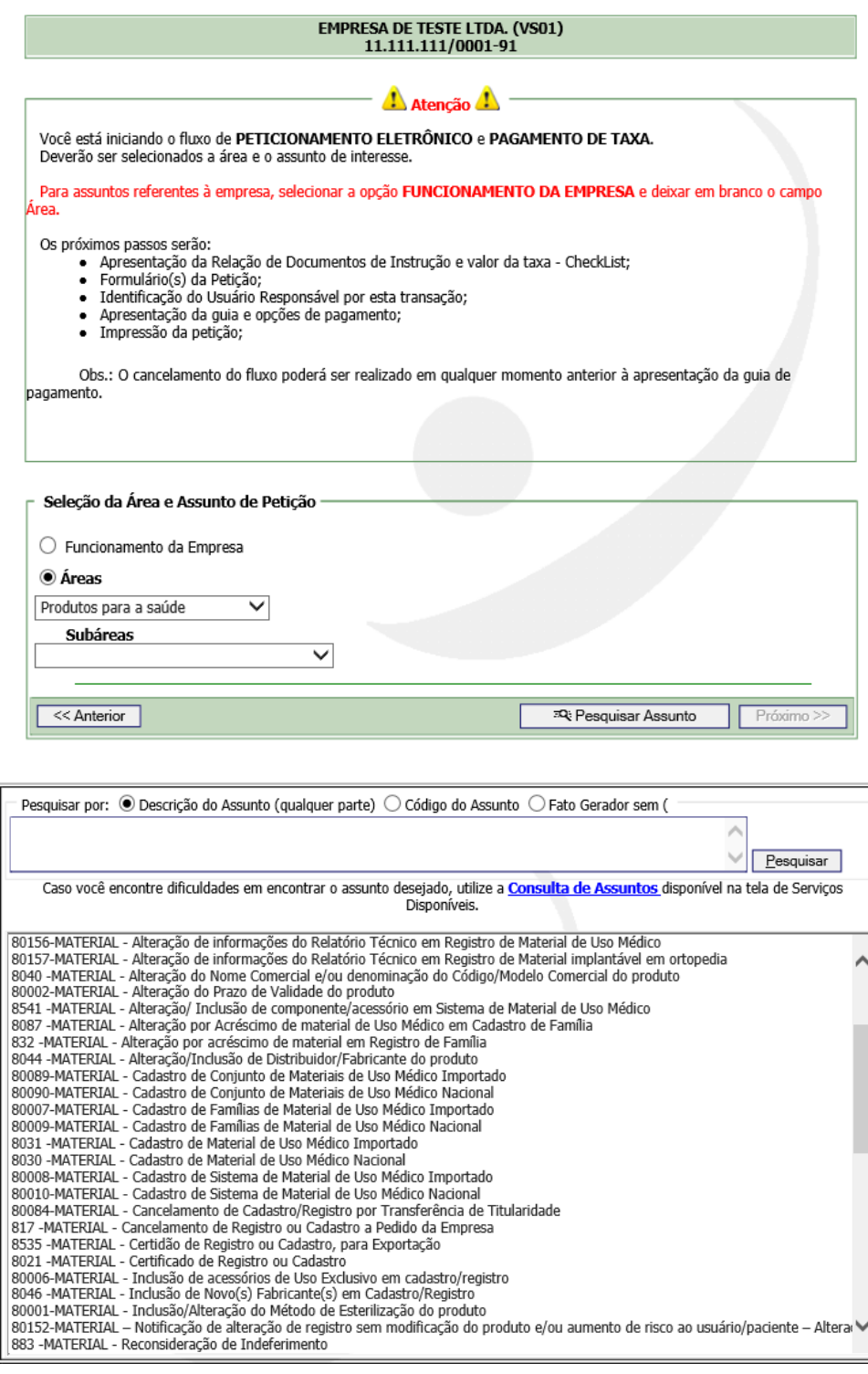

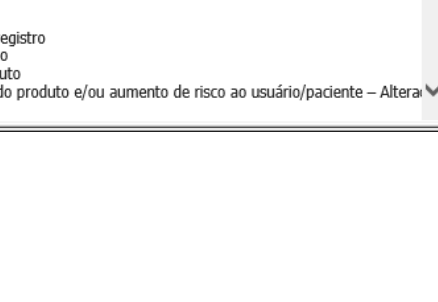

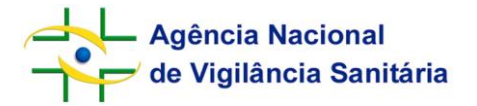

O número de transação e o check list do assunto selecionado serão apresentados.

# Número da Transação

#### **ATENCÃO**

Guarde o número de transação [8352019].<br>Caso ocorra interrupção de qualquer natureza do preenchimento da petição, a petição poderá ser recuperada e continuada<br>através do link "<u>Continuação da petição eletrônica para fluxos</u>

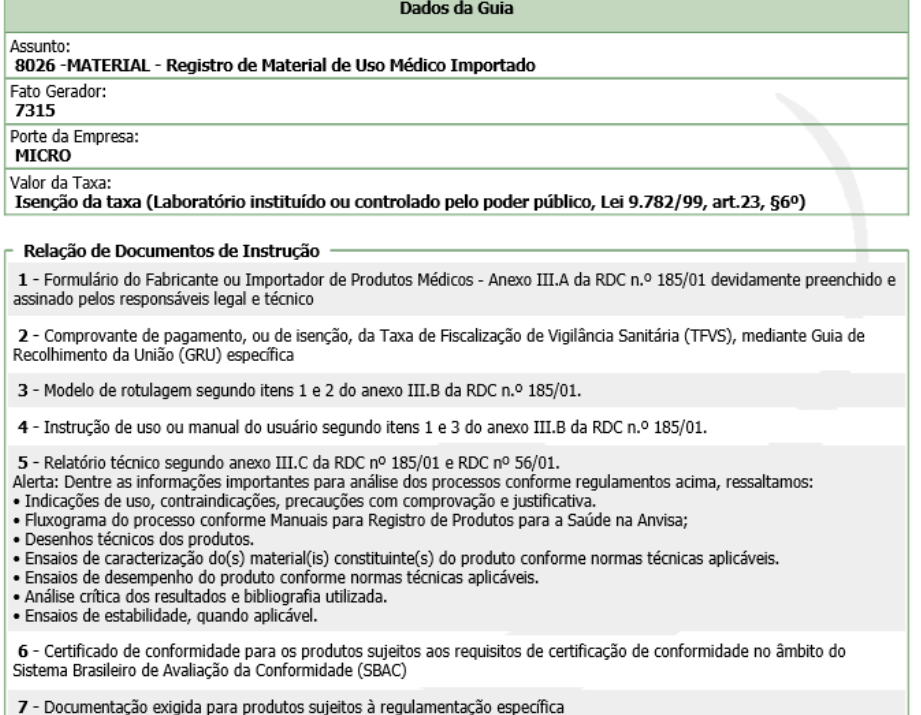

8 - Documento legal de comercialização segundo RDC nº 185/01, consularizado e acompanhado de tradução juramentada

9 - Certificado de Boas Práticas de Fabricação - CBPF válido emitido pela ANVISA conforme requisitos estabelecidos da RDC nº 15/2014

| 10 - Certificado de Livre Comércio do produto segundo RDC nº 185/01, consularizado e acompanhado de tradução<br>| juramentada

11 - Cópias eletrônicas dos documentos impressos (Formulário anexo III-A, rótulo e instrução de uso), salvas<br>preferencialmente em formato Word ou PDF Texto com os caracteres digitalmente reconhecíveis, em mídias CD-ROM ou

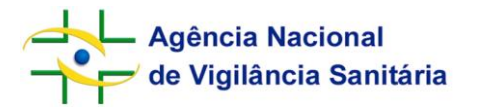

Preenchimento do formulário contendo as informações sobre o produto ou a família de produtos. Os dados aqui inseridos serão utilizados pela Anvisa para alimentar o banco de dados e gerar a publicação de registro ou cadastro de produto. No caso de petições secundárias esta etapa não é apresentada.

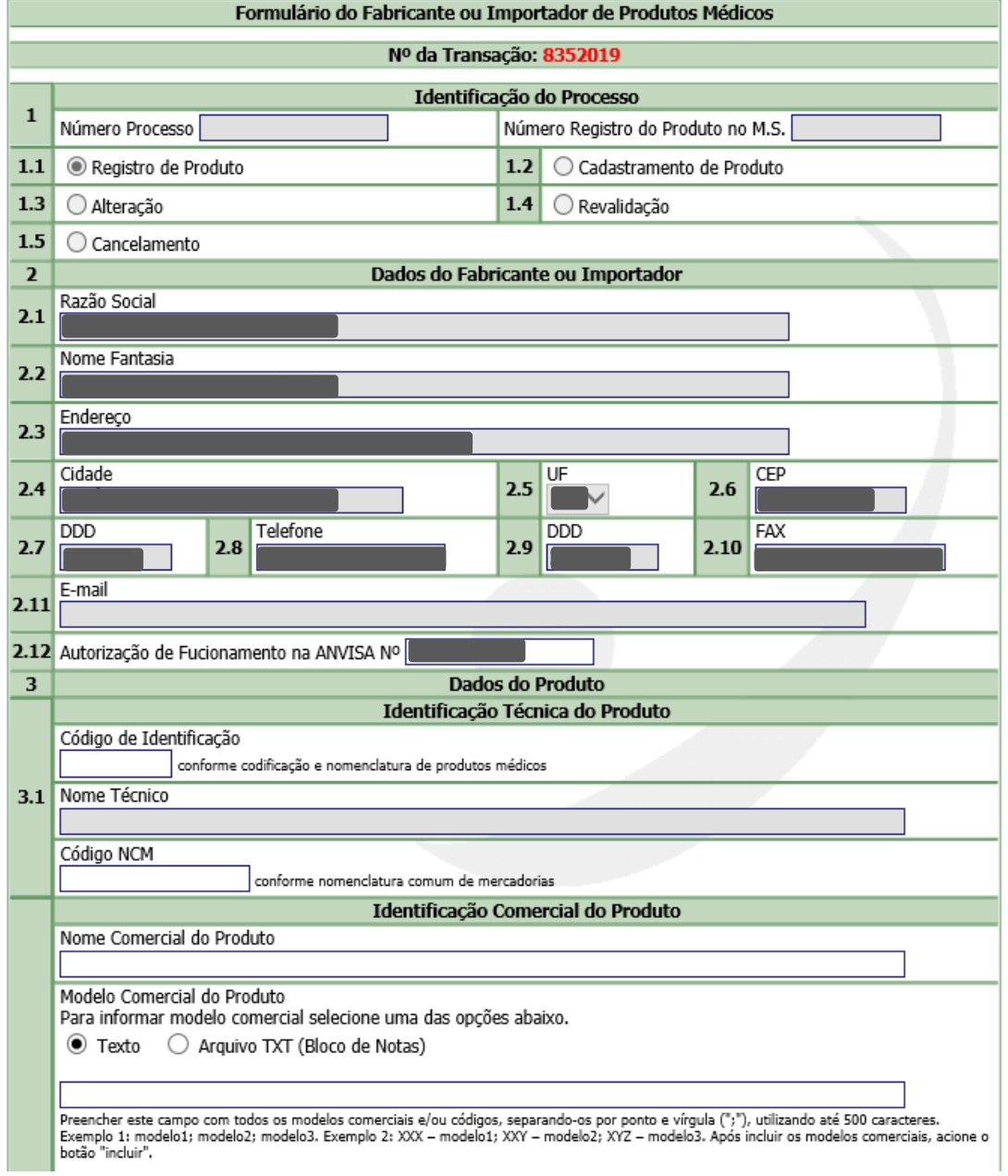

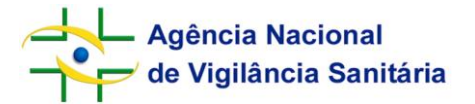

Após o preenchimento do formulário, anexar os documentos eletrônicos apontados no check list. Para que seja possível seguir para o próximo passo, como medida de prevenção de equívocos, é necessário visualizar todos os arquivos carregados.

#### Número da Transação 17362018

Informativo

Nesta tela devem ser anexados os arquivos digitalizados, correspondentes à documentação listada no Check-List.

Os formatos suportados são PDF, DOC, XLS e JPG.

O tamanho máximo de cada arquivo enviado é de 25MB.

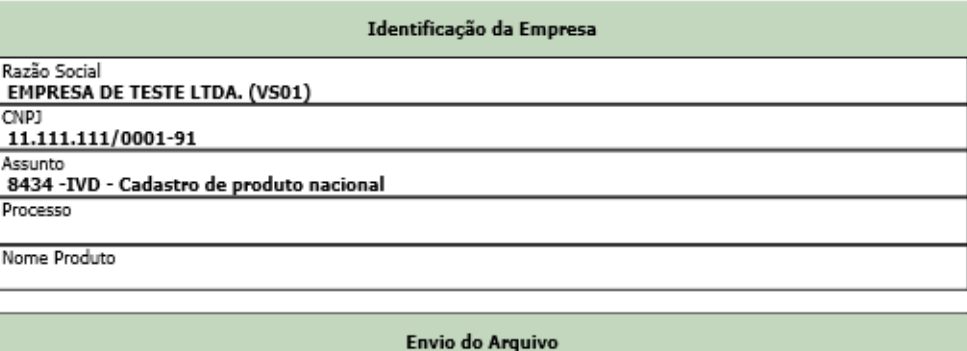

Selecione o item do Checklist que receberá os anexos:

 $\bigcirc$  Formulário disponibilizado no peticionamento eletrônico, devidamente preenchido.

 $\bigcirc$  Comprovante de pagamento, ou de isenção, da Taxa de Fiscalização de Vigilância Sanitária (TFVS), mediante Guia de Recolhimento da União (GRU) específica

○ Para produtos enquadrados na classe de risco II: dossiê técnico com as informações previstas na RDC 36/2015 para a classe de risco correspondente (encaminhar documento impresso e eletrônico)

 $\bigcirc$  Para produtos enquadrados na classe de risco I: instruções de uso do produto, de forma a permitir avaliar o enquadramento sanitário, conforme previsto no parágrafo único do Art.30 da RDC 36/15 (encaminhar documento impresso e eletrônico)

O Para produtos com etapas de fabricação terceirizada: declaração emitida no formato definido no item IV do Artigo 19 da RDC 36/15

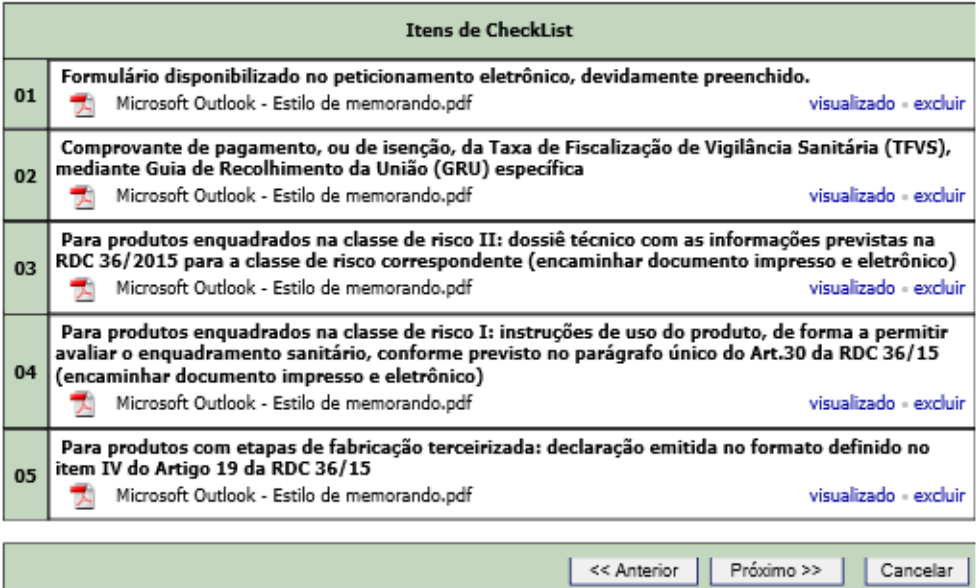

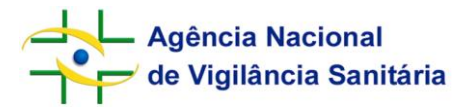

Devem ser identificados o Responsável Técnico e o Representante Legal

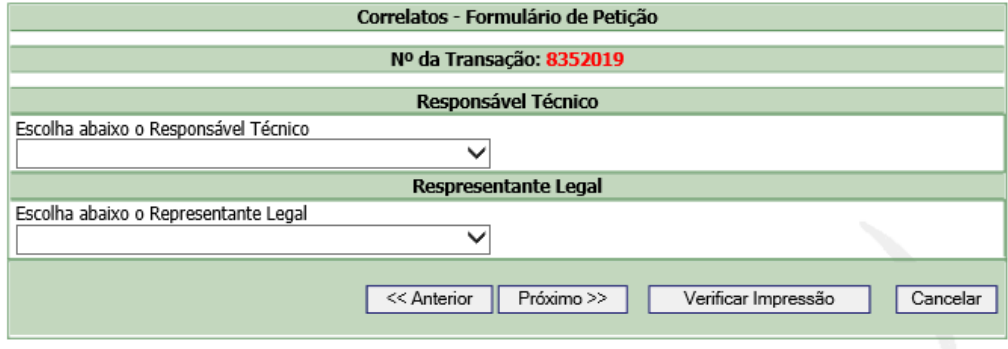

Confirmação final do usuário responsável pela transação

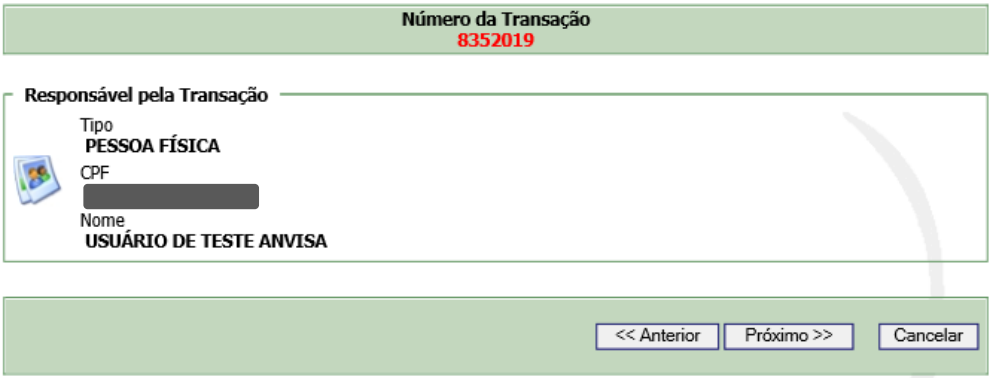

Na sequência o usuário seguirá para o módulo de geração de guia de recolhimento da TFVS. **É imprescindível clicar no botão concluir após a geração da TFVS**. Somente esta ação garante que os documentos fiquem preparados para o protocolo on-line.

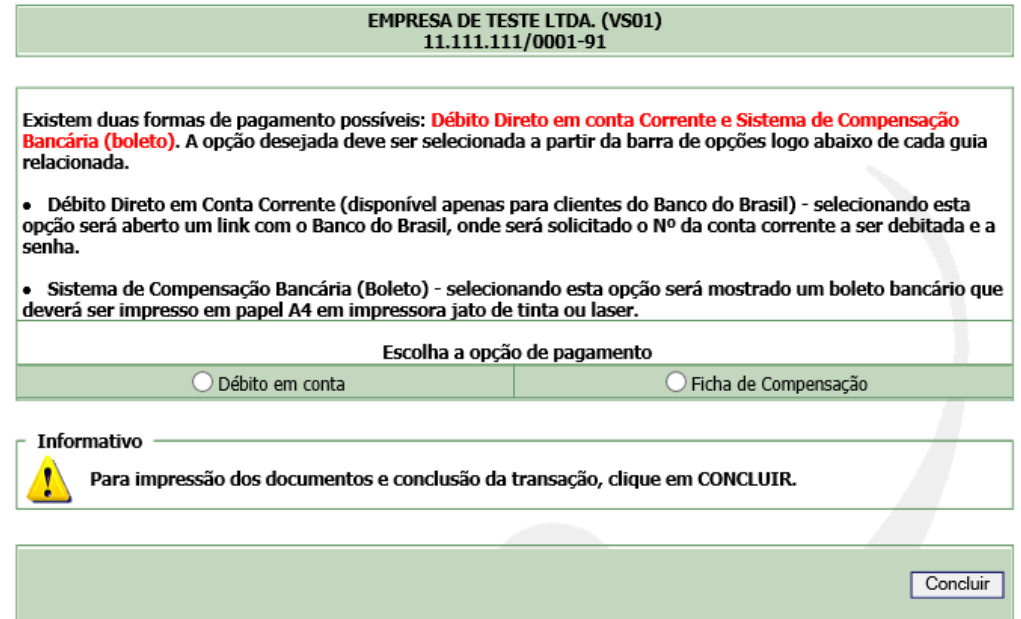

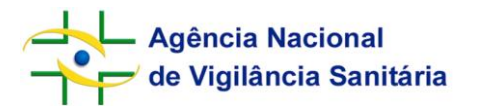

Uma vez que a TFVS esteja paga no sistema bancário, o sistema gerará o protocolo on-line automaticamente.

No caso de petições secundárias, com exceção de transferências de titularidade, o fluxo é o mesmo, no entanto não haverá preenchimento do formulário de informações dos produtos.

As petições de transferência de titularidade e de cancelamento por transferência de titularidade deverão permanecer sendo geradas pelo peticionamento manual ou eletrônico com protocolo físico (postal ou presencial), uma vez que demandam ações administrativas anteriores ao encaminhamento para as áreas técnicas.

#### **4. Cumprimento Eletrônico de Exigências**

Os cumprimentos de exigências técnicas destinados à GGTPS também passaram a ser realizados por meio do peticionamento eletrônico. O acesso ocorre da mesma forma, no entanto, o usuário deverá selecionar a opção "Cumprimento Eletrônico de Exigência" após realizar login no sistema.

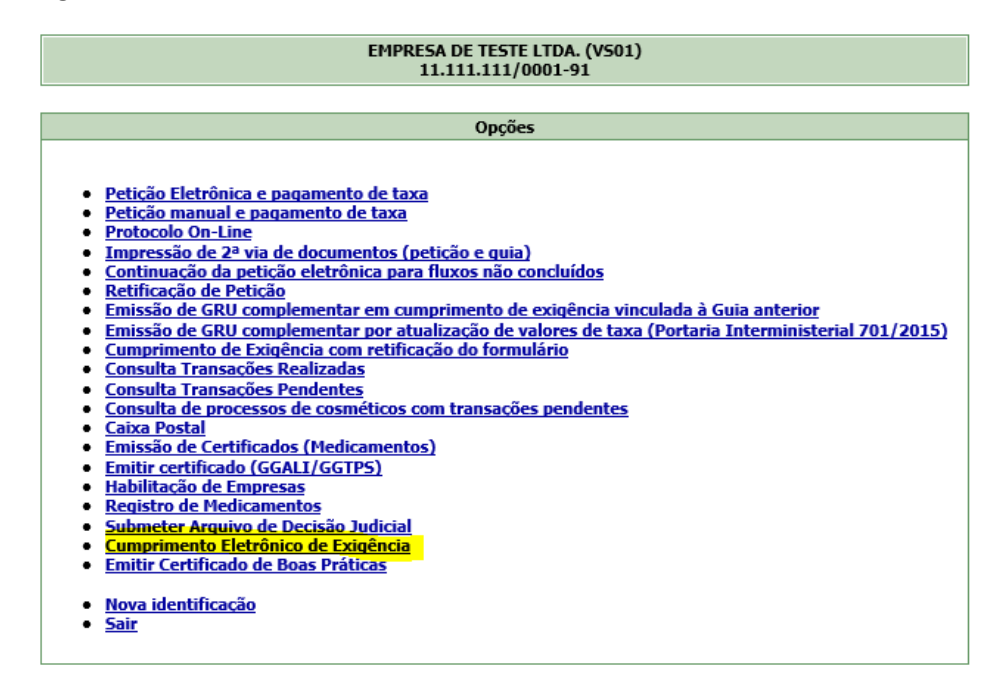

Na sequência o usuário deverá informar o número do expediente da notificação de exigência.

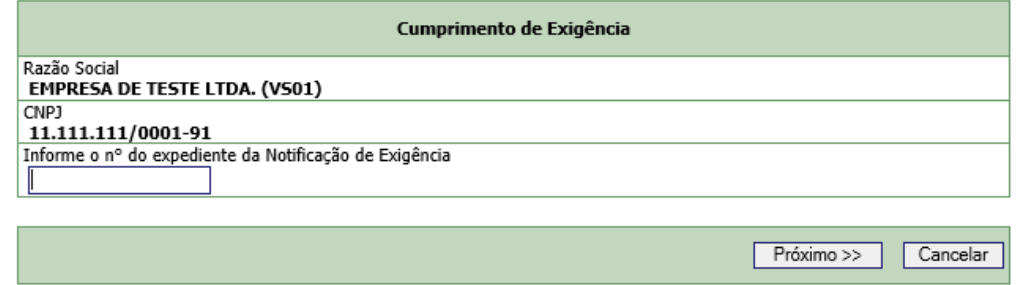

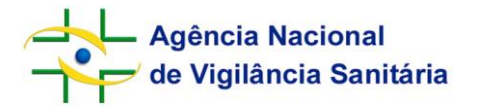

O usuário deverá clicar em "Documentos e/ou justificativas solicitados na Notificação" (campo "Envio do Arquivo") para exibição da funcionalidade de anexar o cumprimento eletrônico de exigência. Clicar no botão "Procurar..." para anexar o cumprimento. Os arquivos de cumprimento de exigência deverão ser carregados e visualizados antes de dar seguimento.

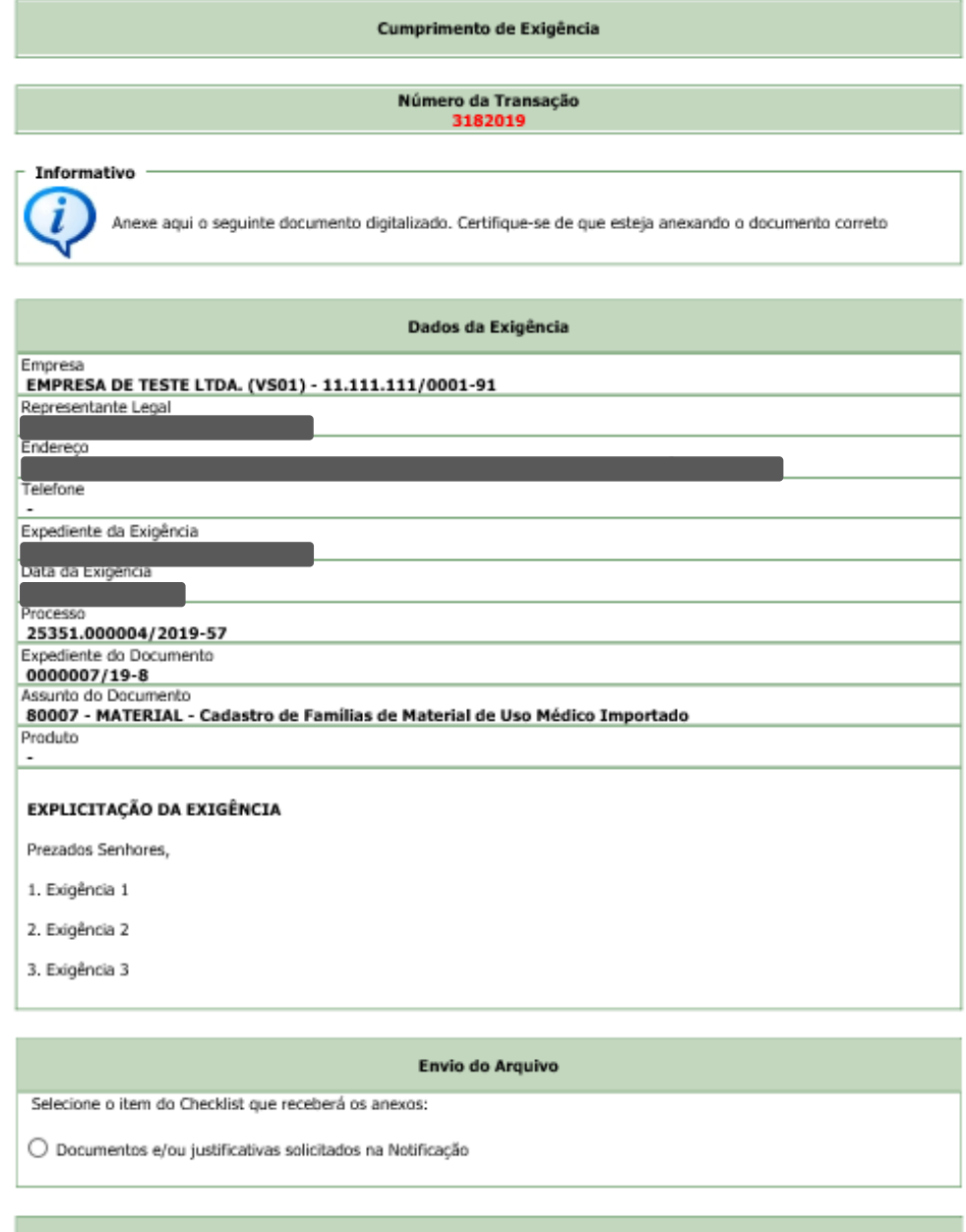

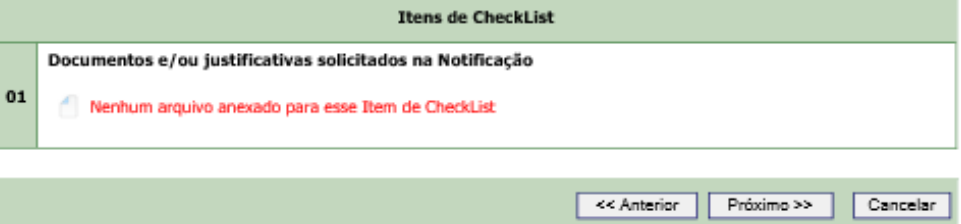

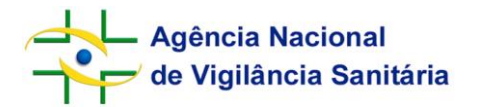

Ao final do processo a tela de Protocolo On-line será apresentada.

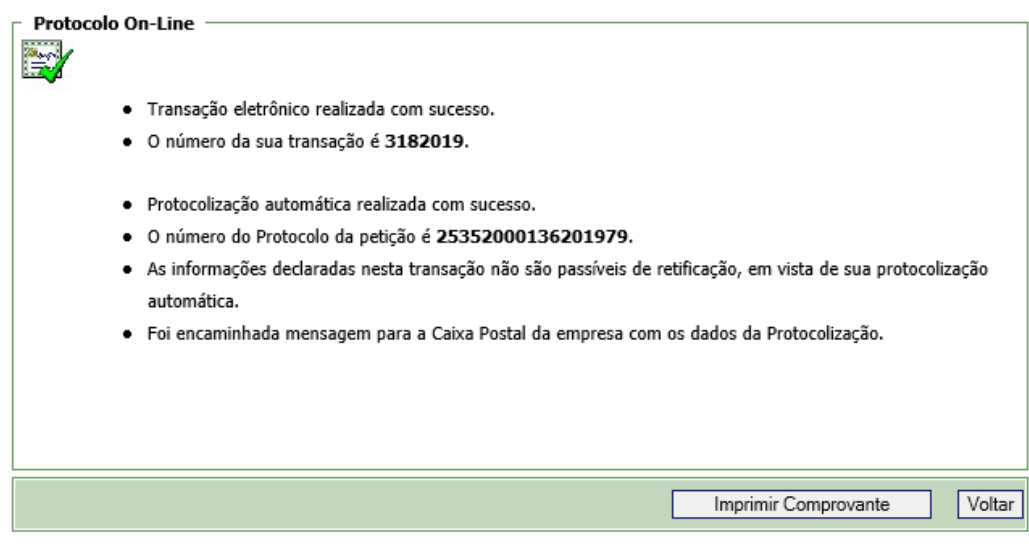

É possível imprimir e salvar o comprovante de protocolização on-line clicando em "imprimir comprovante".

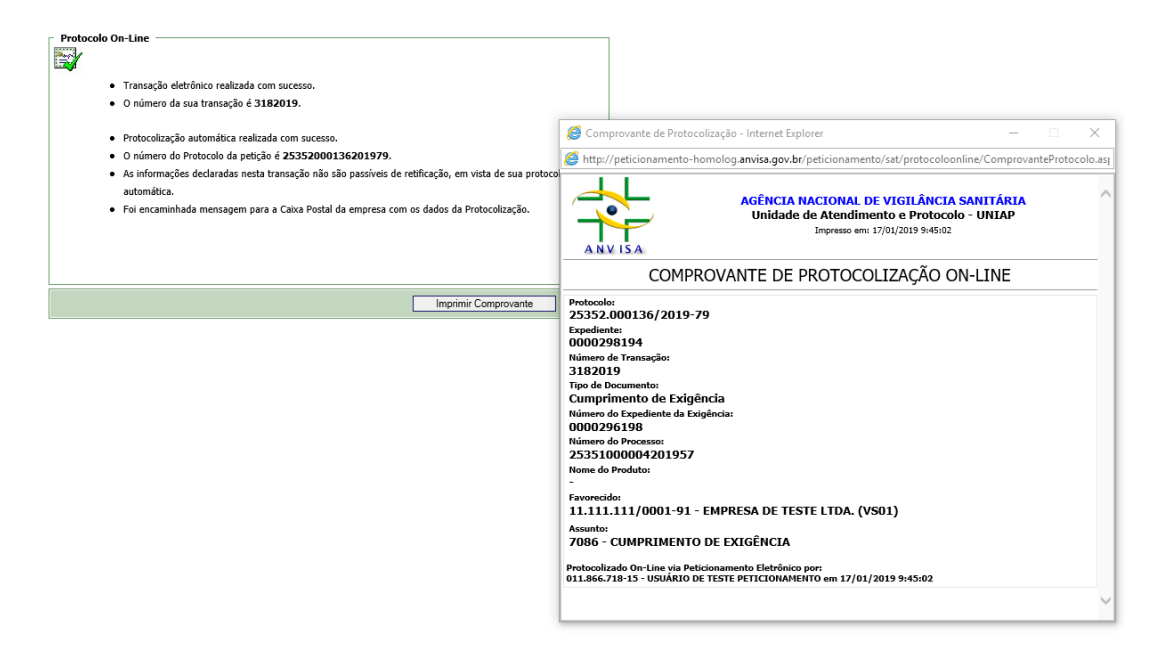

#### **5. Dúvidas**

Atendimento telefônico: **0800 642 9782** (ligação gratuita para todo o Brasil, disponível das 7h30 às 19h30, de segunda à sexta-feira, exceto feriados).

Atendimento eletrônico: pelo formulário do [Fale Conosco.](http://portal.anvisa.gov.br/fale-conosco)